ربط الفیجویل بیسك بالأكسس

1- تصمیم قاعدة بیانات بالاكسس

Start Microsoft access

تفتح نافذة الاكسس ومن new \_\_\_ file ومن ثم اختار من الجھة الیسرى قاعدة بیانات فارغة وسوف تظھر نافذة تطلب حفظ قاعدة البیانات وبعد ذلك تفتح نافذة التصمیم وتحتوي على جداول وأصمم كل جدول ولنفرض لدینا جدول خاص بالاسم والعمر والدرجة وبعد ذلك احفظ قاعدة البیانات في نفس مجلد المشروع الخاص بھ .

2- تحویل قاعدة البیانات إلى الإصدار 97 وكما یلي :

Tools convert database to access 97 file format

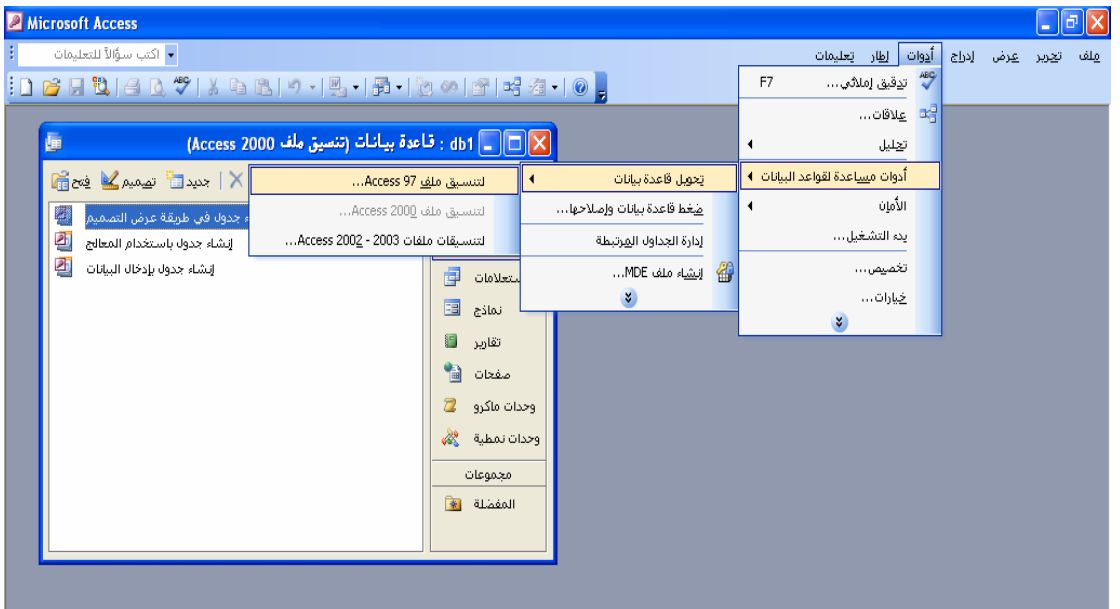

ادوات \_ ادوات مساعدة لقاعدة البیانات \_\_ تنسیق ملف 97 access

3- فتح مشروع قیاسي بلغة الفیجیول بیسك ومن ثم استدعاء اداة البیانات في الفورم واسمھا Data

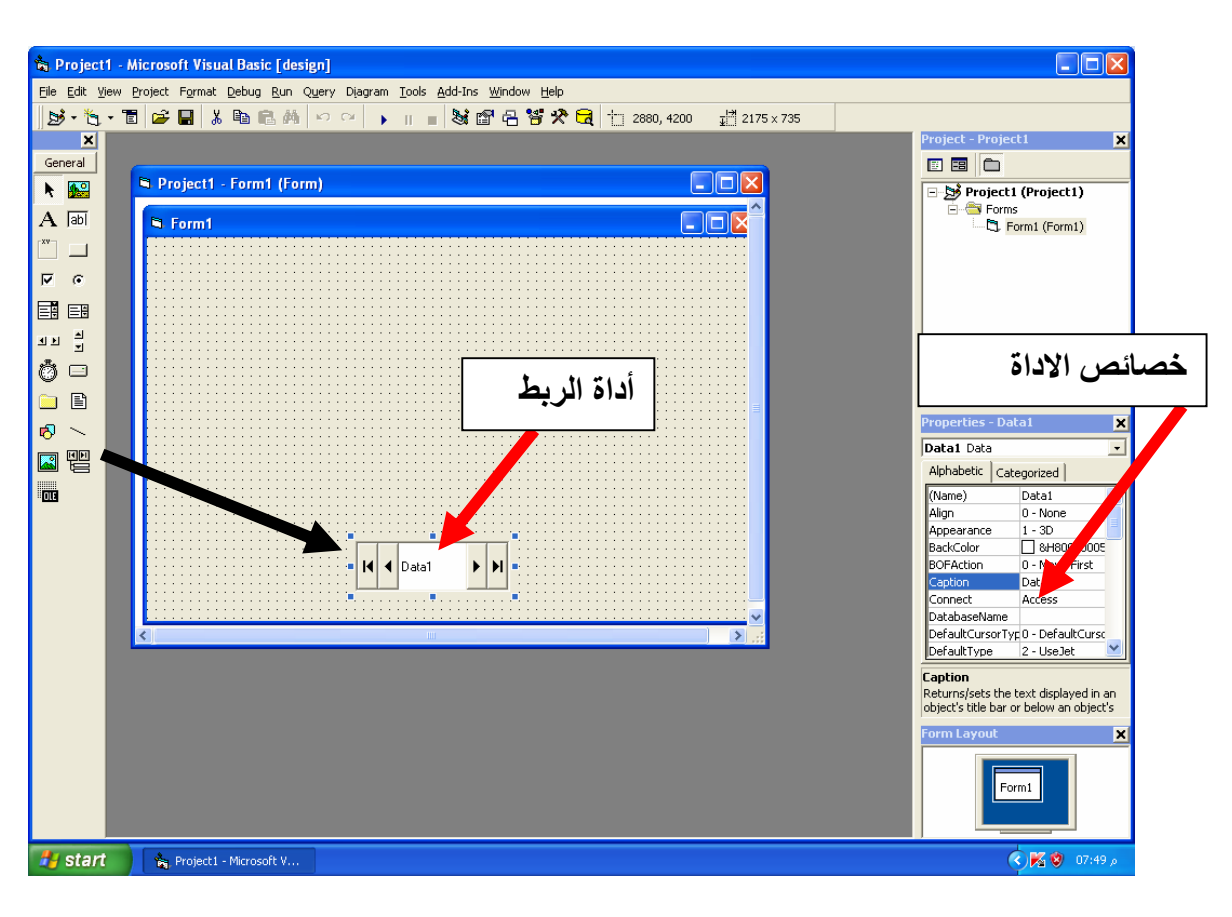

4- كتابة اسم قاعدة البیانات في خصائص الاداة واسم الجدول ویكون مفعل أي یظھر الاسم بمجرد الضغط على السھم الموجود بجانب الخاصیة المحددة وكما یلي : Databasename db1 اسم الجدول\_\_\_\_\_\_source Record

ملاحظة \\\: لكي تفتح قاعدة البیانات في أي مكان احذف امتداد القاعدة واترك الاسم فقط في خاصیة Databasename ولنفرض اسمھ 1db .

5- استدعي صنادیق نص ومن ثم اربط كل صندوق بالحقل الذي تم تصمیمھ في الجدول وذلك من خلال خصائص كل صندوق والذي یكون مفعل بمجرد الضغط علیھ وتغیر ما یلي : الصندوق الأول خاص بالاسم : Data source \_\_\_\_\_\_\_ data1 Data filed \_\_\_\_\_ name الصندوق الثاني خاص بالعمر Data source \_\_\_\_\_\_\_\_ data1 Data filed age الصندوق الثالث خاص بالدرجة Data source data1 Data filed name

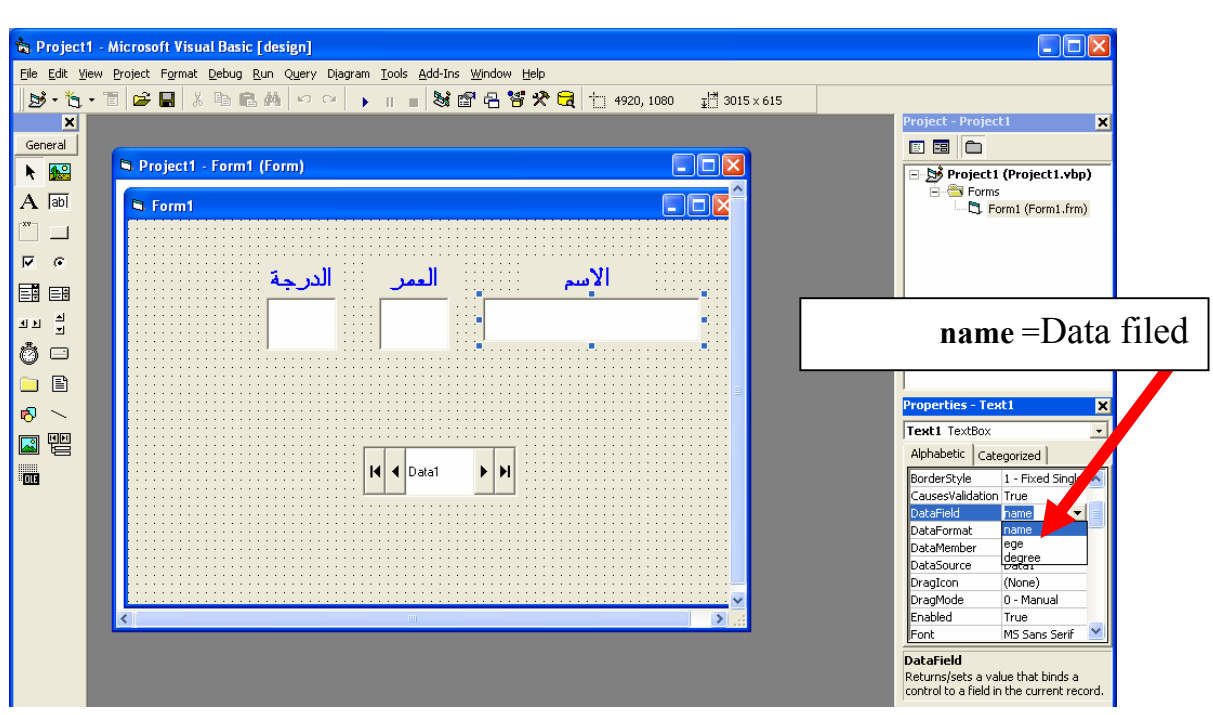

## وتكون الصورة النھائیة للمشروع كما یلي :

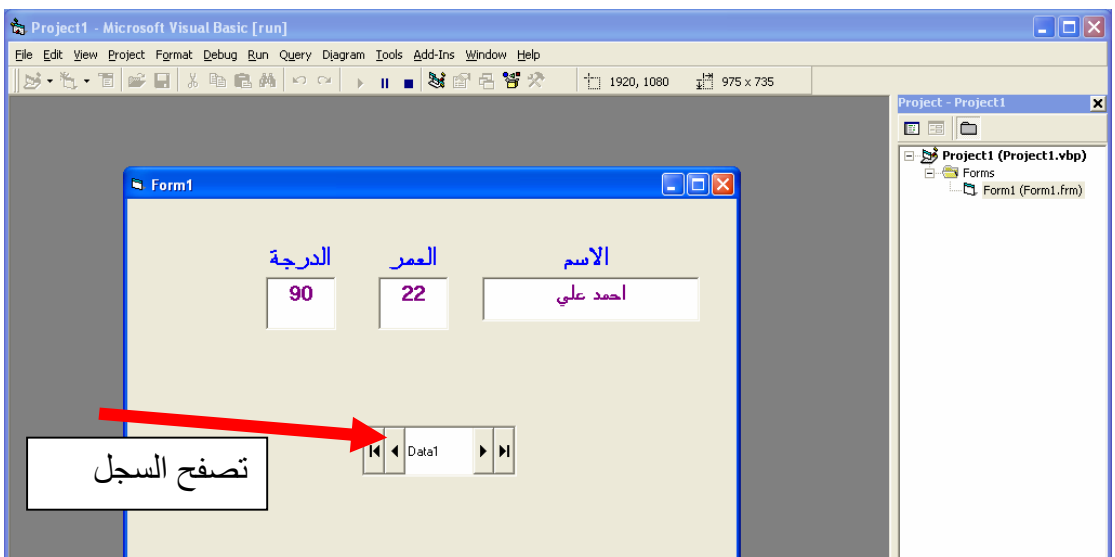

ملاحظة أخیرة :- یجب ان یكون كل المشروع في مجلد واحد یعني اضع الفورم وقاعدة البیانات في مجلد واحد وكما یلي :-.

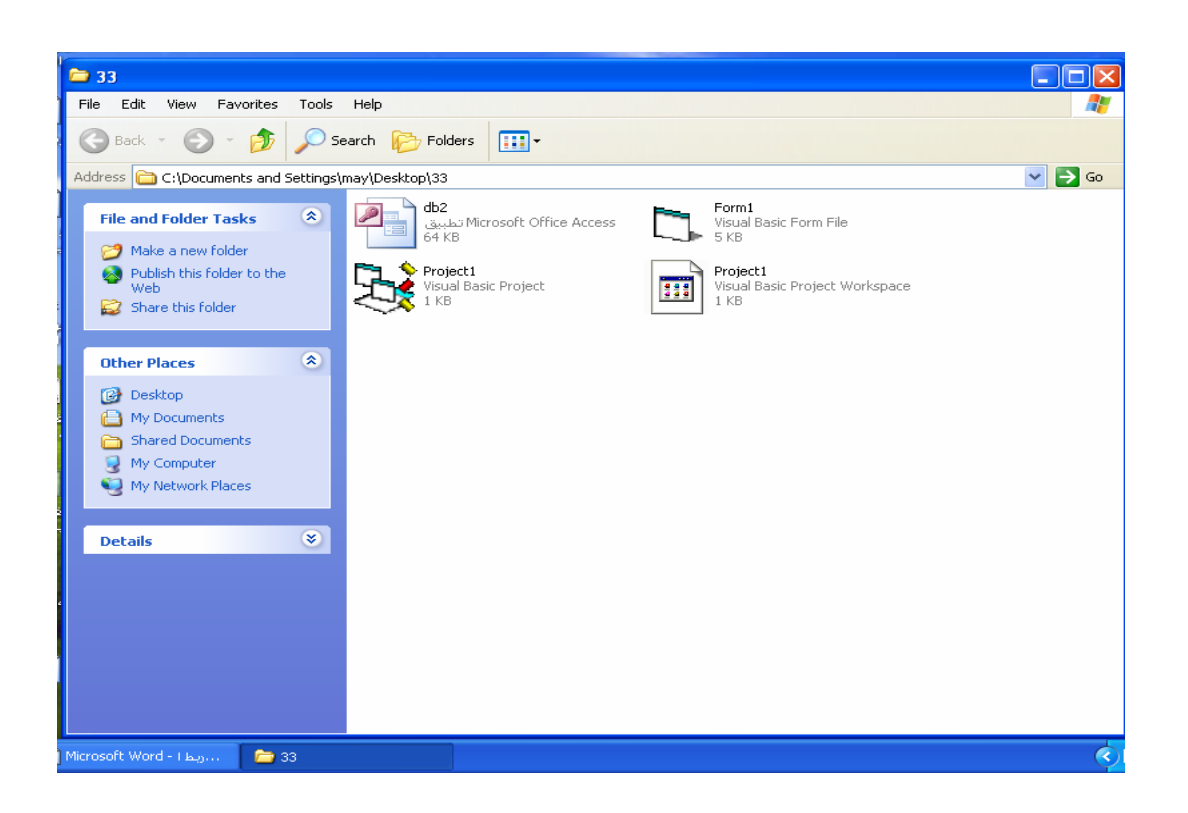

## س :- صمم قاعدة بیانات تخص شركة مبیعات أجھزة كھربائیة على ان تضم قاعدة البیانات ما یلي : 1- اسم الزبون 2- اسم الجھاز المباع 3- تاریخ ووقت البیع 4- كلفة الجھاز

المبرمجة میمونة الحداد

ولكم مني كل الشكر والتقدیر